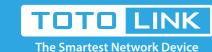

# What if the CPE can't log in to the new Chrome?

**All TOTOLINK CPE** It is suitable for:

#### **Application introduction:**

After entering the management address of the CPE in the address bar of Chrome browser, the page cannot be displayed after entering the management password, as shown below.

Note: Ensure that the login IP address you typed in the address bar is correct, as well as the login username and password.

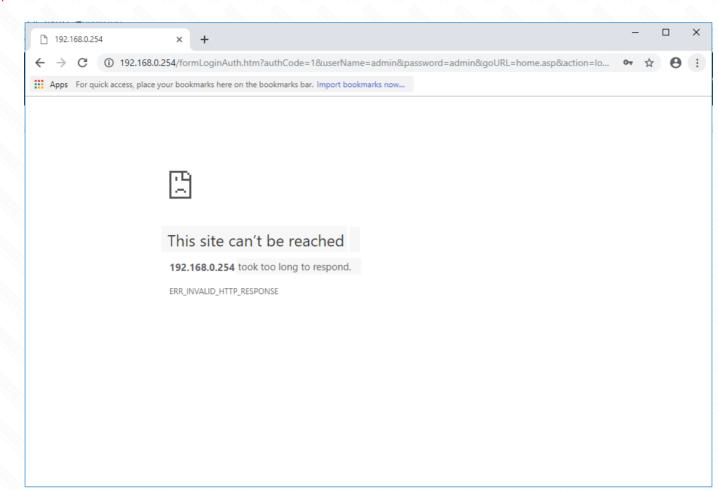

## Set up steps

### STEP-1: Change browser and clear browser cache

Try changing old version (before 72.0.3626.96) of Chrome browser or try other browser, such as Firefox, Internet Explorer, etc., and clear your browser cache.

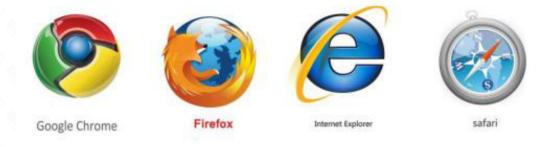

Delete cookies on the web browser. Here we take Firefox for example. Note: In general, the browser enters the management address of the CPE and error pops up.

Please use this method first.

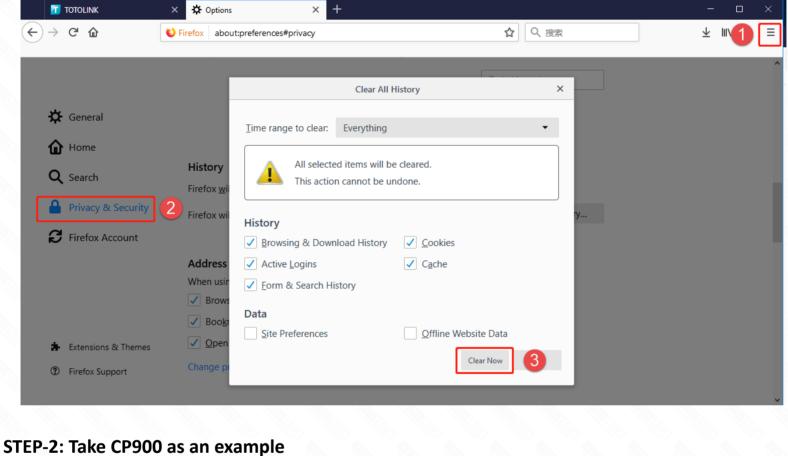

#### 2-1. CP900 default Gateway IP address 192.168.0.254: Assigned manually IP address 192.168.0.x ("x" range from 2 to 253), the Subnet Mask is 255.255.255.0

and Gateway is 192.168.0.254.

Internet Protocol Version 4 (TCP/IPv4) Properties

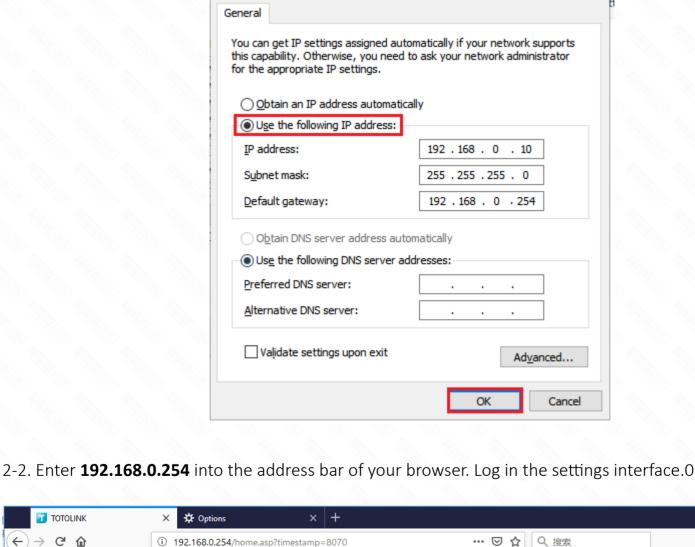

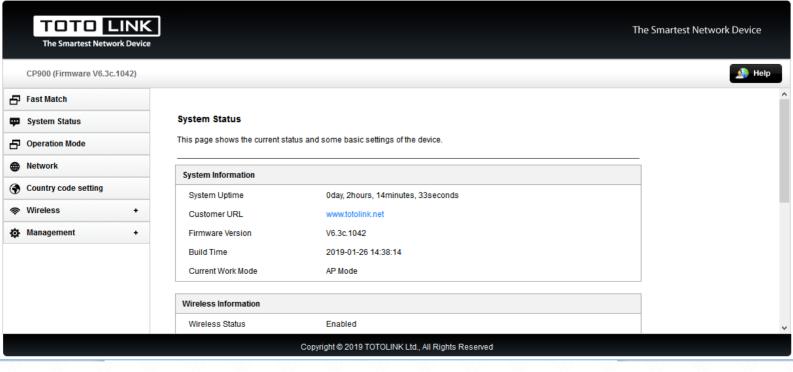

**→** III\ 🗊

the product.

TOTOLINK

< ) → C û

[Note]:

The default access address varies depending on the actual situation. Please find it on the bottom label of